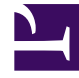

# **SGENESYS**

This PDF is generated from authoritative online content, and is provided for convenience only. This PDF cannot be used for legal purposes. For authoritative understanding of what is and is not supported, always use the online content. To copy code samples, always use the online content.

# Journey JavaScript SDK

forms:track

# Contents

- 1 [Description](#page-2-0)
- 2 [Signature](#page-2-1)
- 3 [Arguments](#page-2-2)
- 4 [selector](#page-3-0)
- 5 [options](#page-3-1)
	- 5.1 [Example](#page-4-0)
	- 5.2 [Use events to track outcome value](#page-4-1)

Learn how to use theforms:track method to capture when visitors complete web-based forms.

#### Important

This article only applies to customers using web chat. If you are a Genesys Cloud CX customer, we encourage you to use the new web messaging feature to replace web chat.

# <span id="page-2-0"></span>Description

The forms:track method tracks form submission and abandonment events. By default, forms tracking captures form data when a visitor submits or abandons a form.

- Recorded form data **includes** the values of all input, select, and text area fields.
- Recorded form data **excludes** the values of hidden, submit, and password fields, along with any fields that contain any of the sensitive input strings.

#### Important

For Genesys Predictive Engagement SDK forms tracking to capture form data, each input requires a properly defined name attribute.

For more information, see Form Tracking API.

#### <span id="page-2-1"></span>Signature

ac('forms:track', [selector], [options]);

## <span id="page-2-2"></span>Arguments

• selector

• options

### <span id="page-3-0"></span>selector

- **Description:** CSS selector for the element or elements to track
- **Type:** String
- **Status:** Optional
- **Default:** Form

# <span id="page-3-1"></span>options

- **Description:** Activity or behavior to track
- **Type:** Object
- **Status:** Optional
- **Default:** {}
- **Properties:** See the following table.

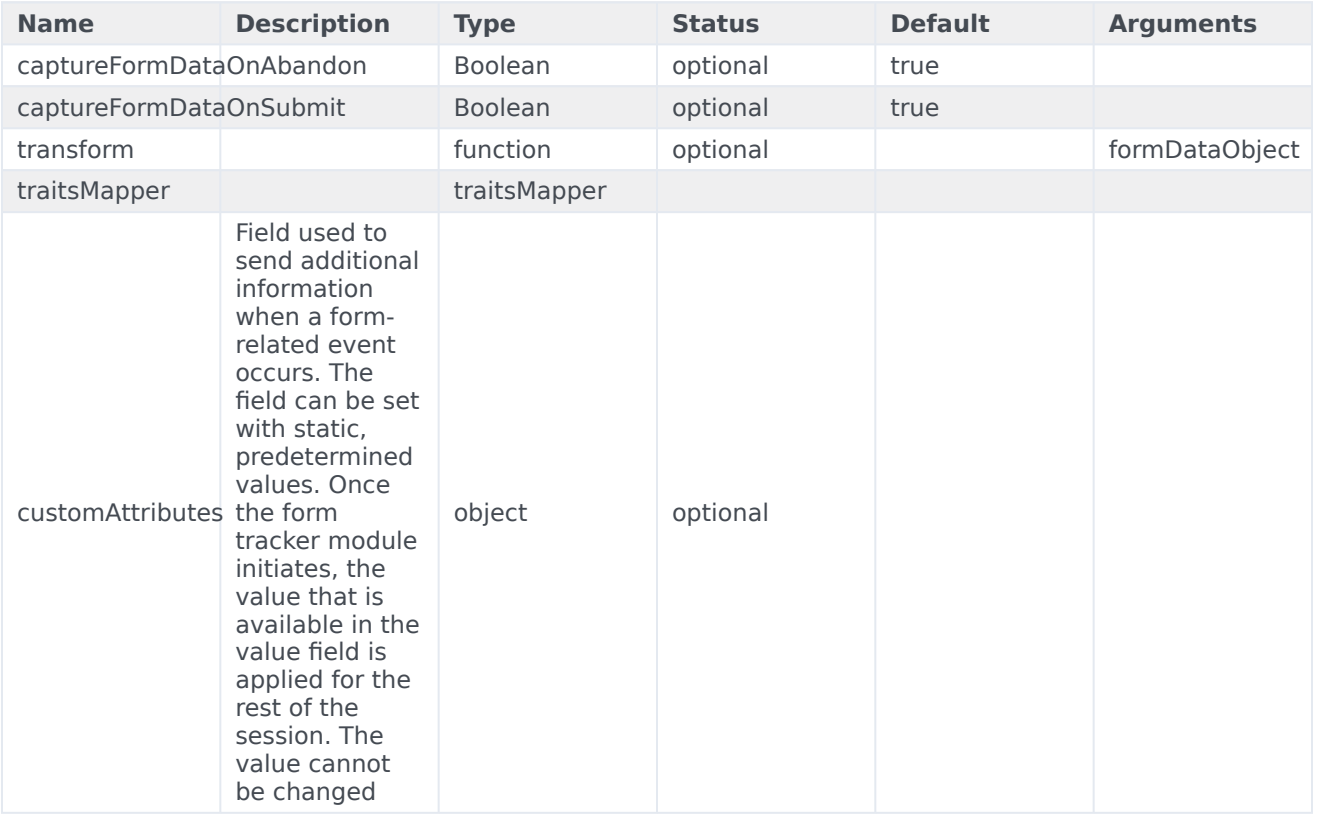

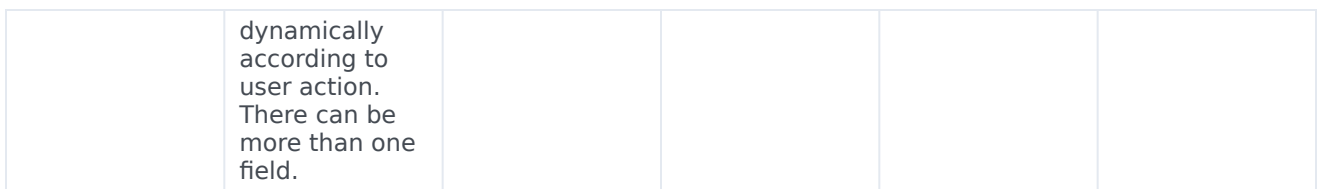

<span id="page-4-0"></span>Example

To create an event to track the number of customers who sign themselves up from the sign-up page, use the customAttributes within the form:track SDK as follows:

```
{
captureFormDataOnSubmit: [
'forms:track', 'sign-up-form', { captureFormOnSubmit: true, customAttributes: {formValue: 200}
]
}
```
<span id="page-4-1"></span>Use events to track outcome value

Use the attributes from the form:track SDK to track an outcome from action maps. You can further use the value set within the SDK to the define the value of the outcome. In this example, the value of sign up is set at 200. This means that if the outcome value of the outcome stands at 2000, the total number of sign ups is 10 whose with a total value of 2000.